### Scalability and Observability

with

### Isovalent Cilium Enterprise

Filip Nikolic Kubernetes Engineer at PostFinance

### Some Numbers

- 104 Billion CHF Customer Assets (~116 Billion USD)
- 2.5 Million Users
	- 1.9 Million Users E-Finance (Online)
- 1.3 Billion Transactions each year
	- 3.5 Million Transactions a day

# Kube-Proxy

- Network proxy
- Runs on every node
- **Two modes** 
	- iptables (default)
	- n ipvs
- Lookup is linear (iptables)

apiVersion: v1 kind: Service metadata: name: nginx spec: selector: app: nginx ports: - port: 80 -- apiVersion: apps/v1 kind: Deployment metadata: name: nginx spec: replicas: 2 selector: matchLabels: app: nginx template: metadata: labels: app: nginx spec: containers: - name: nginx image: nginx

-- apiVersion: apps/v1 kind: Deployment metadata: name: nginx spec: replicas: 2 selector: matchLabels: app: nginx template: metadata: labels: app: nginx spec: containers: - name: nginx image: nginx apiVersion: v1 kind: Service metadata: name: nginx spec: selector: app: nginx ports: - port: 80

r e p l i c a s : 2 apiVersion: v1 kind: Service metadata: name: nginx spec: selector: app: nginx ports: - port: 80  $- -$ apiVersion: apps/v1 kind: Deployment metadata: name: nginx spec: selector: m a t c h L a b e l s : app: nginx template: metadata: labels: app: nginx spec: containers: - name: nginx image: nginx

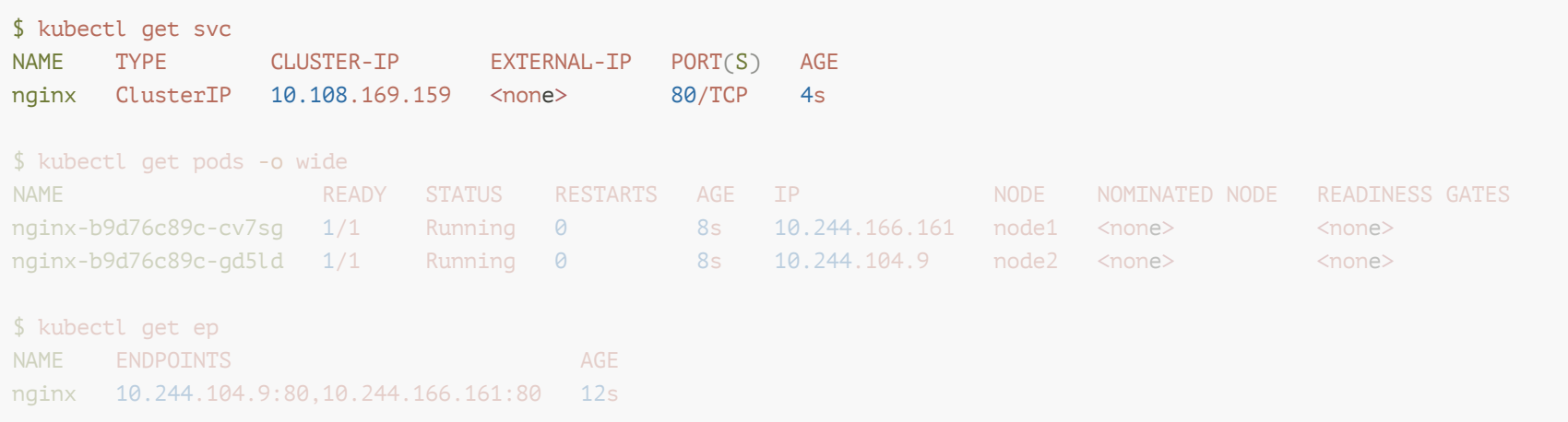

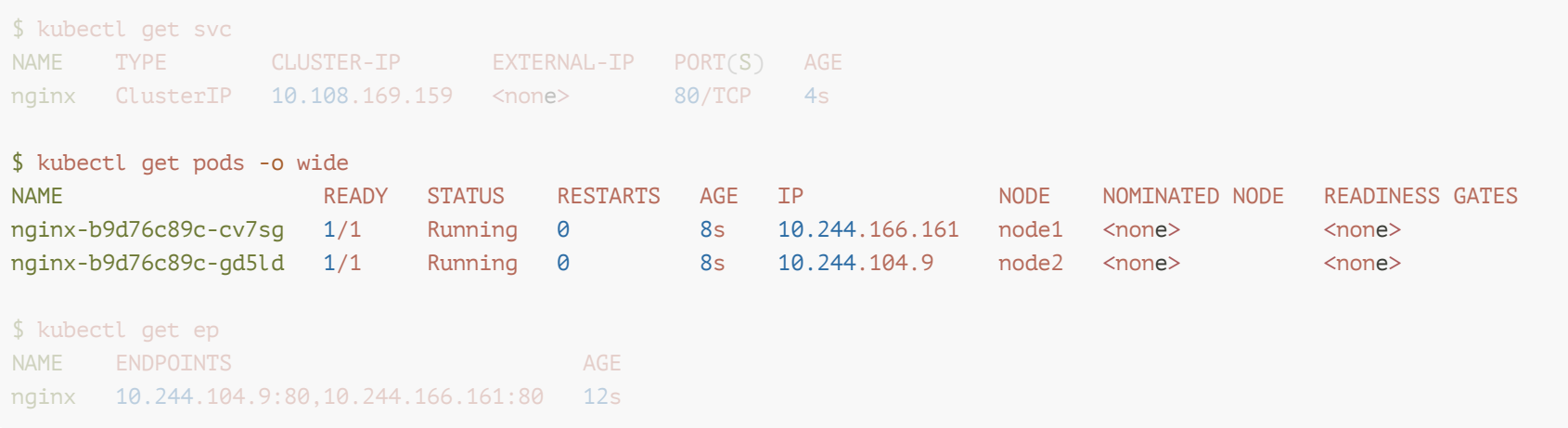

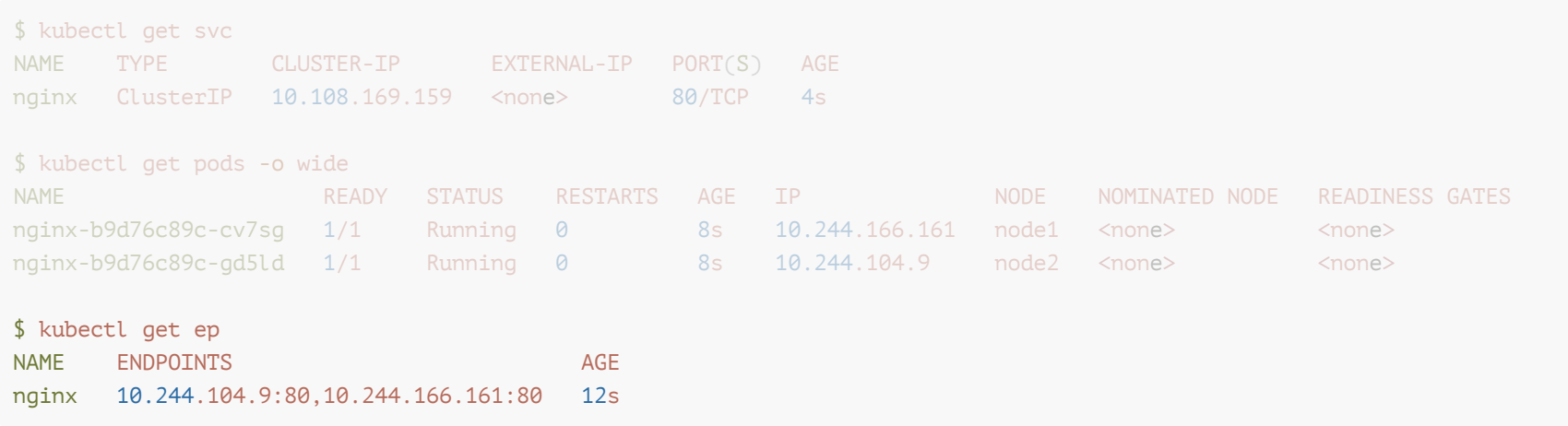

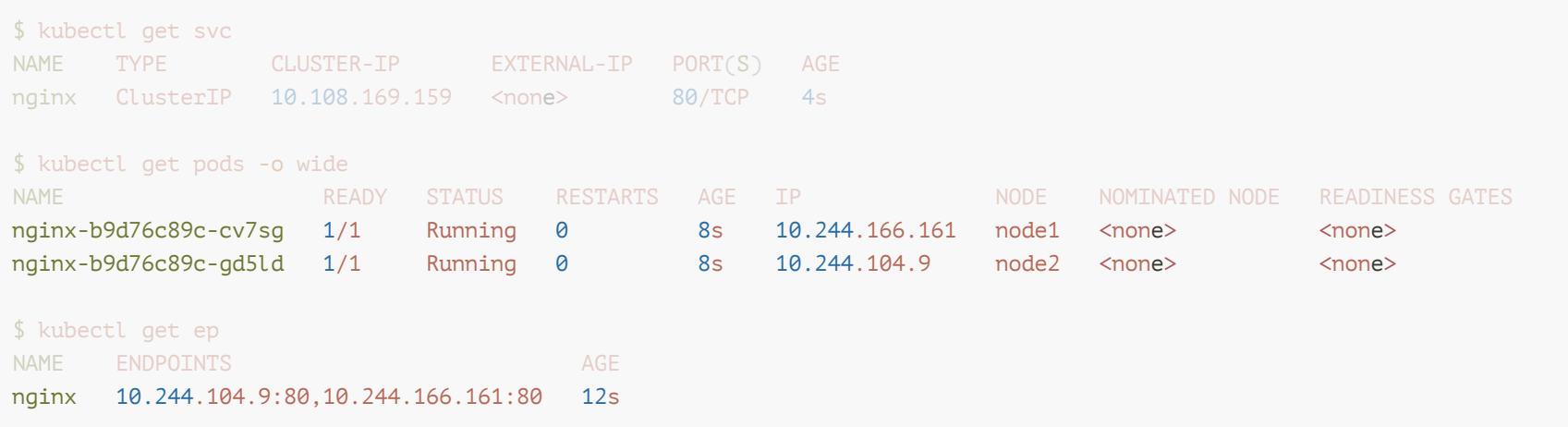

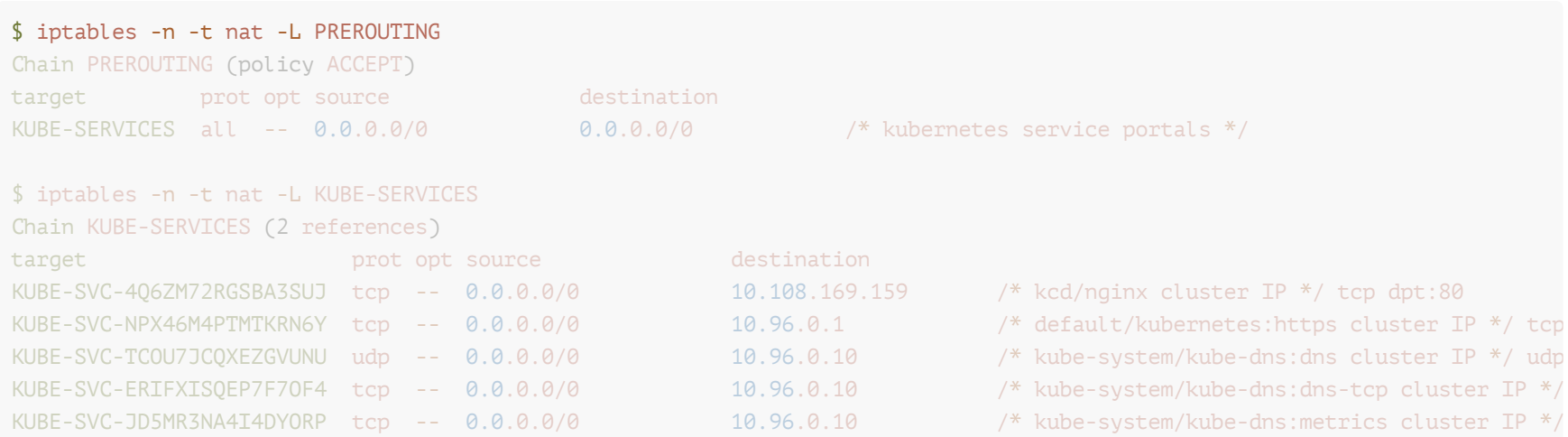

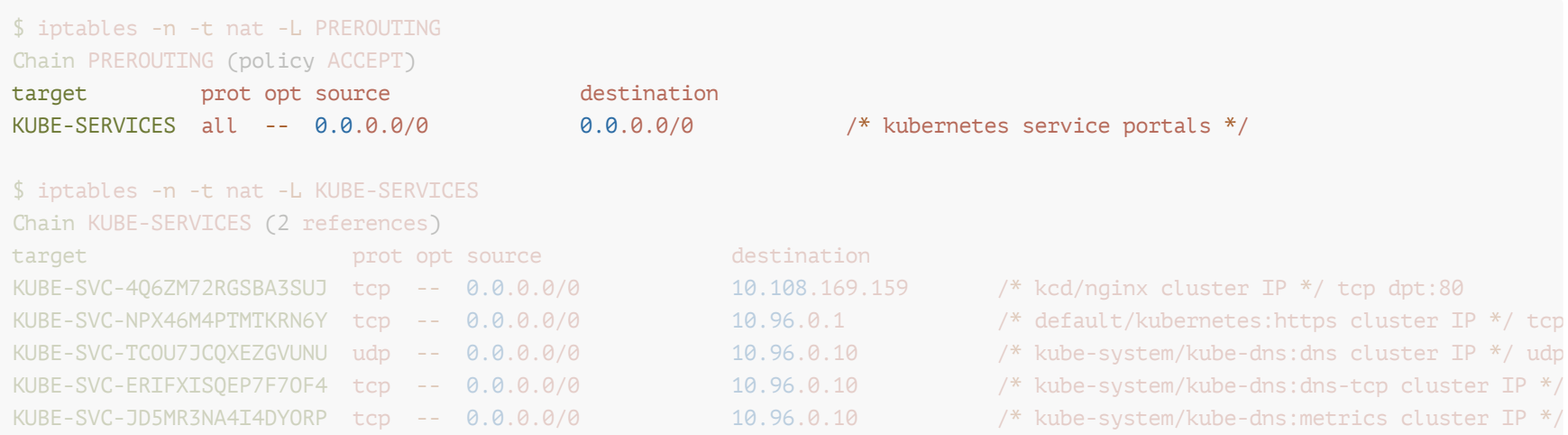

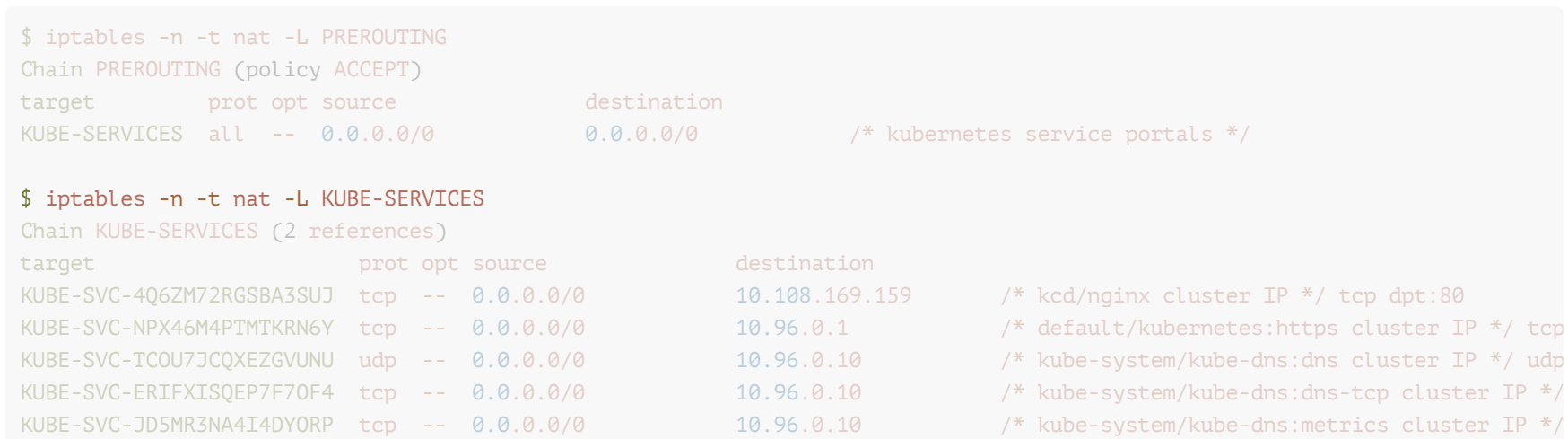

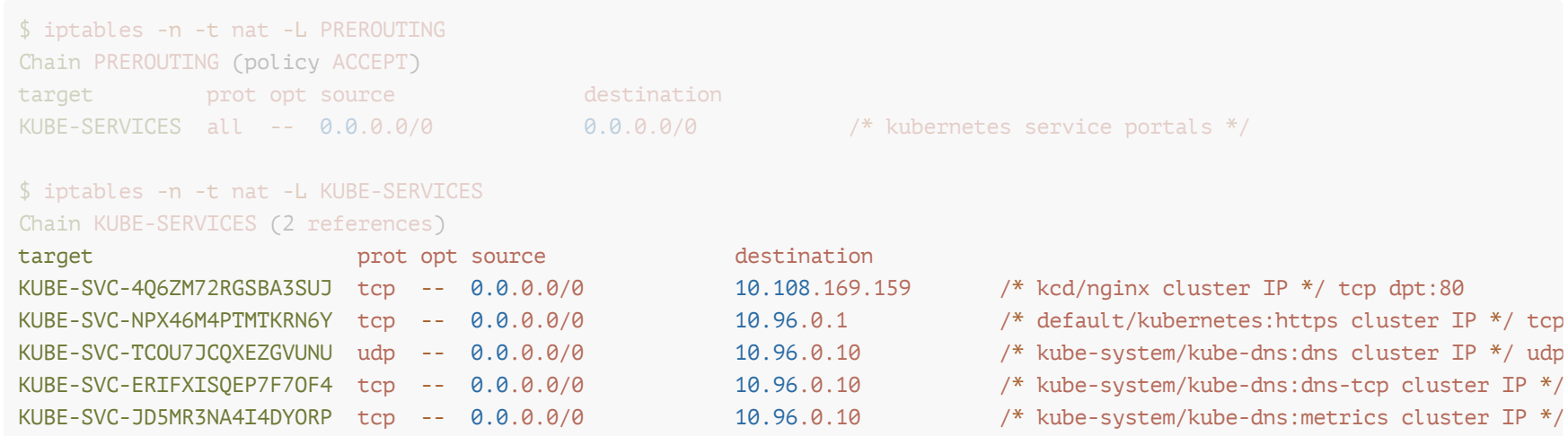

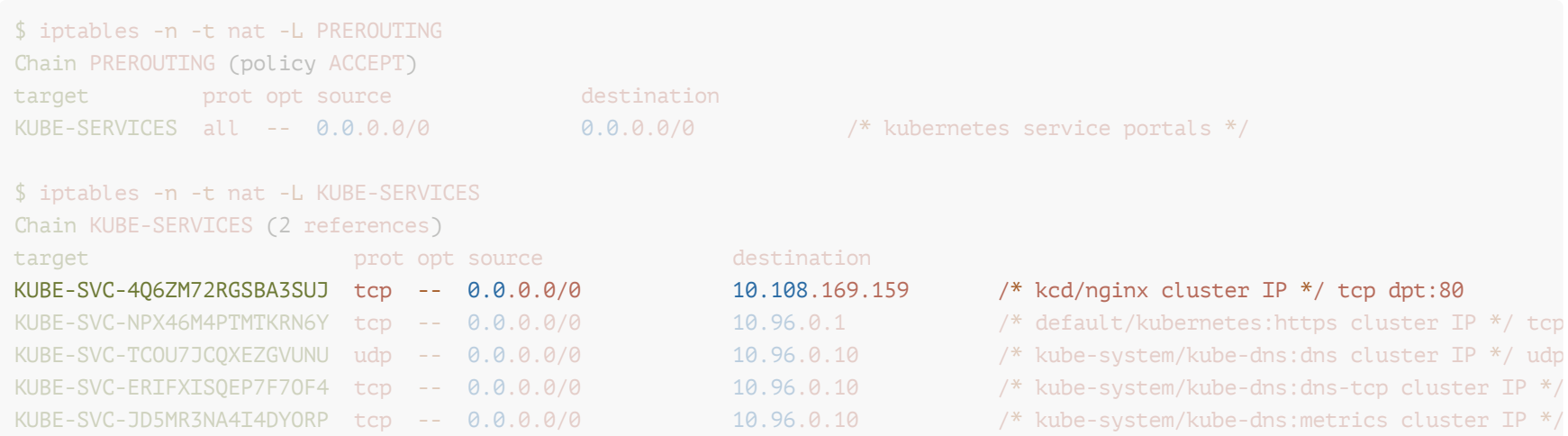

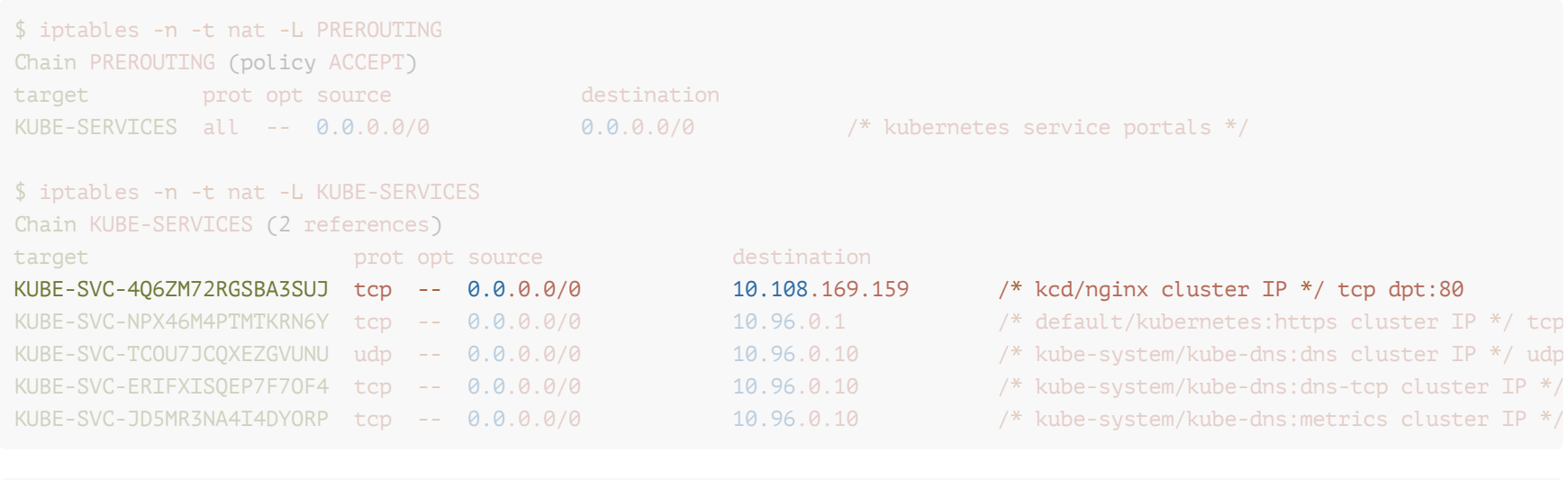

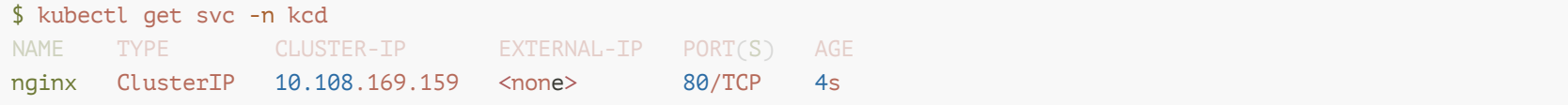

### Cilium

- Container Network Interface (CNI)
- Runs on every node
- Uses eBPF  $\mathcal{L}_{\rm{max}}$
- Can replace kube-proxy
- Lookup is linear (iptables)

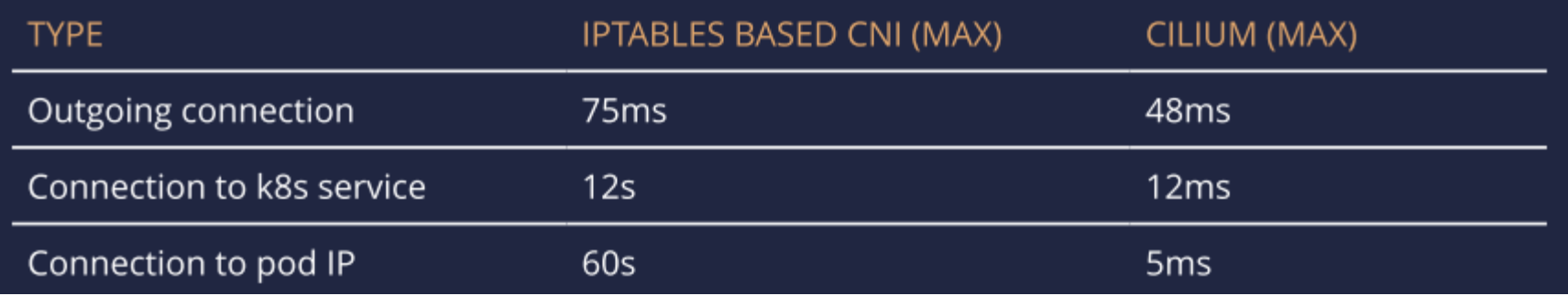

## **Packet Drops**

- Cilium stops forwarding packets
- Something doesn't work as intended
	- Alert on metric --> cilium drop\_count\_total`
- Multiple causes

 $\mathbf{L}$ 

 $\dddot{\phantom{0}}$ 

- Unknown destination
- Violating NetworkPolicies

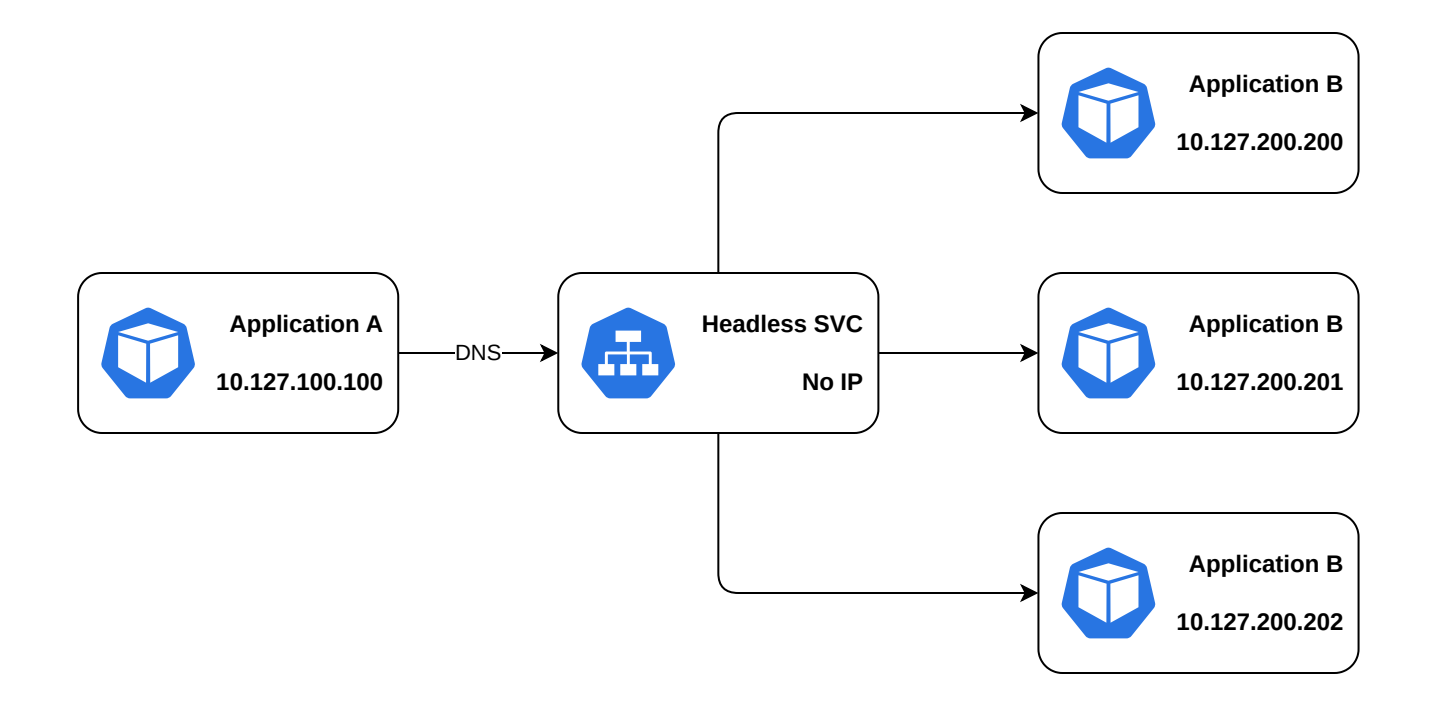

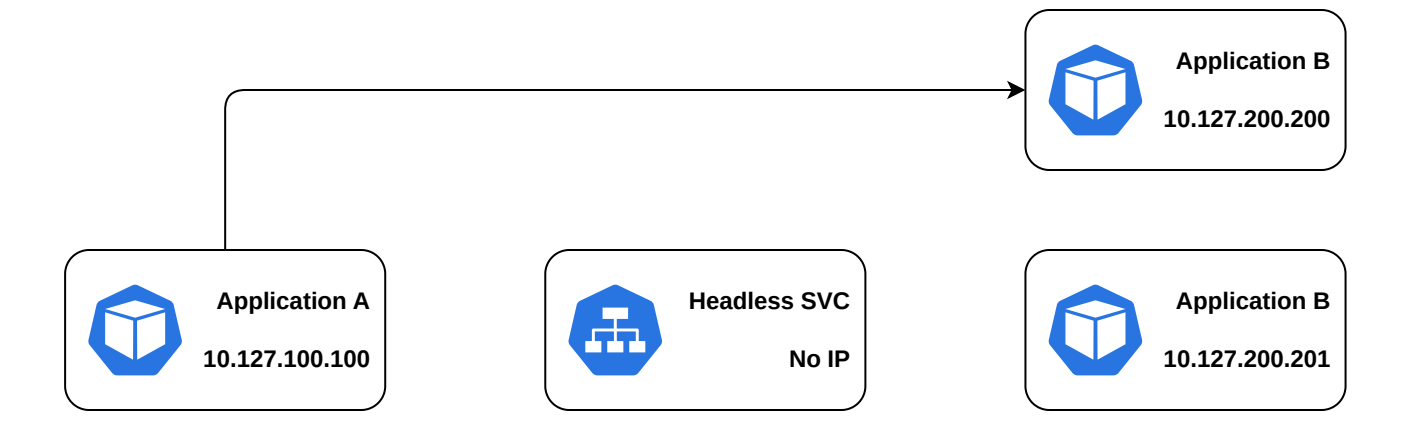

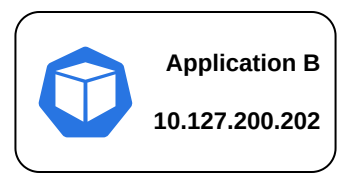

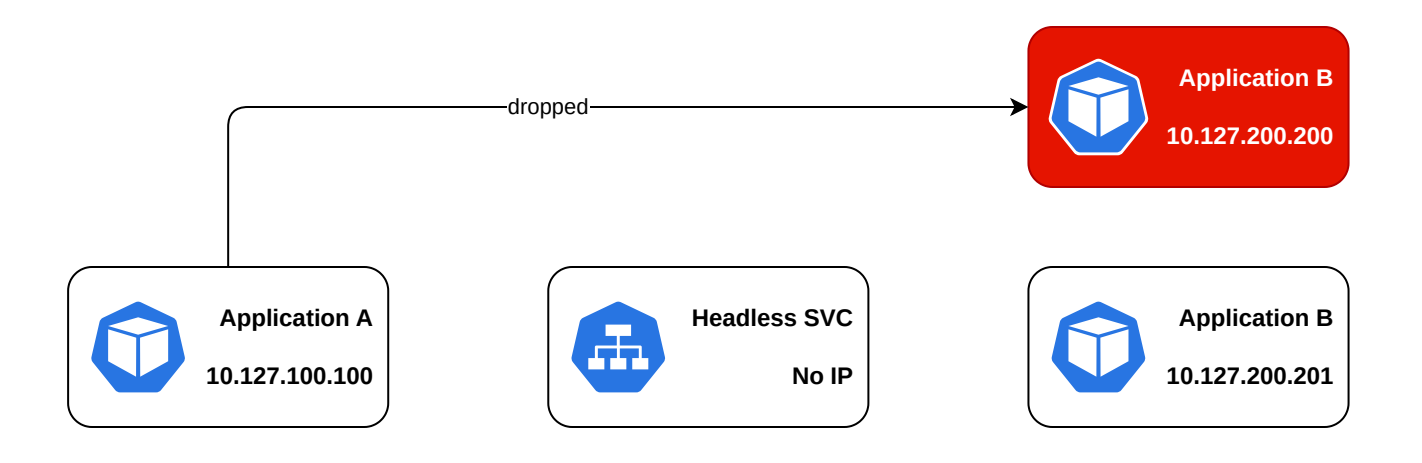

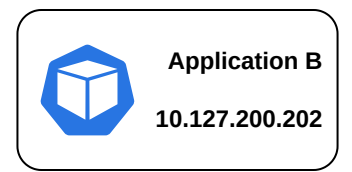

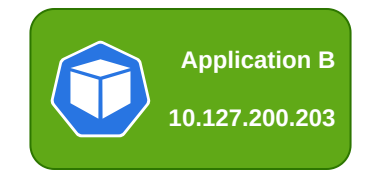

### Hubble

- Observe *current* traffic
- Runs on every node
- **CLI** and GUI

#### ■ Allows for filtering

\$ hubble observe --from-namespace hubble-demo -t drop -f Jun 4 14:03:38.365: hubble-demo/application-a:60886 <> 10.127.200.200:80 Stale or unroutable IP DROPPED TCP Flags: SYN Jun 4 14:03:39.379: hubble-demo/application-a:60886 <> 10.127.200.200:80 Stale or unroutable IP DROPPED TCP Flags: SYN Jun 4 14:03:41.395: hubble-demo/application-a:60886 <> 10.127.200.200:80 Stale or unroutable IP DROPPED TCP Flags: SYN Jun 4 14:03:45.619: hubble-demo/application-a:60886 <> 10.127.200.200:80 Stale or unroutable IP DROPPED TCP Flags: SYN Jun 4 14:03:53.811: hubble-demo/application-a:60886 <> 10.127.200.200:80 Stale or unroutable IP DROPPED TCP Flags: SYN Jun 4 14:04:09.939: hubble-demo/application-a:60886 <> 10.127.200.200:80 Stale or unroutable IP DROPPED TCP Flags: SYN

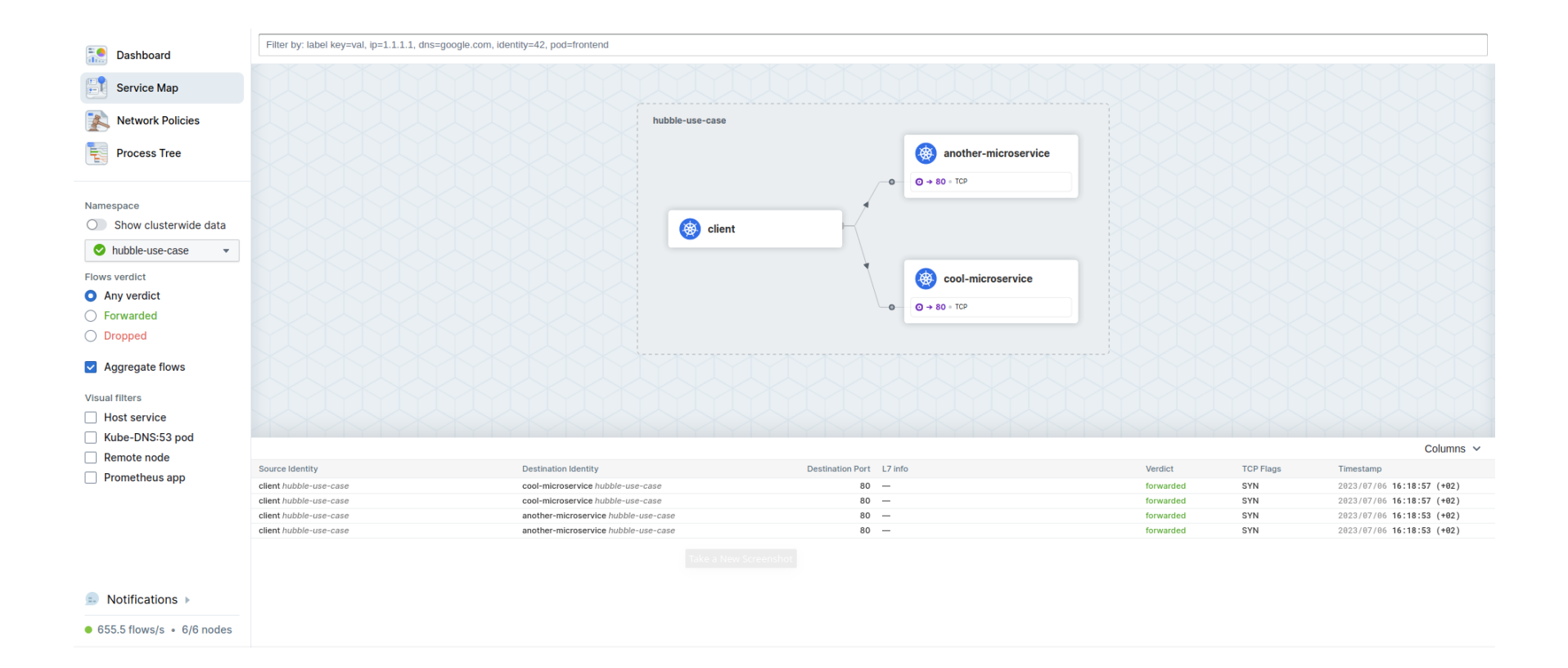

For new clusters:

#### For new clusters:

\$ kubeadm init --skip-phases=addon/kube-proxy

#### For new clusters:

\$ kubeadm init --skip-phases=addon/kube-proxy

\$ helm install cilium cilium/cilium --set kubeProxyReplacement=strict

#### For new clusters:

\$ kubeadm init --skip-phases=addon/kube-proxy

\$ helm install cilium cilium/cilium --set kubeProxyReplacement=strict

For existing clusters:

#### For new clusters:

\$ kubeadm init --skip-phases=addon/kube-proxy

\$ helm install cilium cilium/cilium --set kubeProxyReplacement=strict

#### For existing clusters:

\$ kubectl -n kube-system delete ds kube-proxy \$ kubectl -n kube-system delete cm kube-proxy \$ iptables-save | grep -v KUBE | iptables-restore #  $*$ 

\* Warning: Service connections will not work untilreplacement is installed

#### For new clusters:

\$ kubeadm init --skip-phases=addon/kube-proxy

\$ helm install cilium cilium/cilium --set kubeProxyReplacement=strict

#### For existing clusters:

\$ kubectl -n kube-system delete ds kube-proxy \$ kubectl -n kube-system delete cm kube-proxy \$ iptables-save | grep -v KUBE | iptables-restore #  $*$ 

\$ helm install cilium cilium/cilium --set kubeProxyReplacement=strict

\* Warning: Service connections will not work untilreplacement is installed

# Questions?